# **ЛЕКЦІЯ 3. СТАТИСТИКА В R**

## **3.1. Типи об'єктів в R**

R це об'єктно-орієнтована мова, в якій основними об'єктами виступають так звані змінні. В статистичному аналізі зазвичай використовуються такі об'єкти:

- вектор;
- список;
- матриця;
- масив ( $\arctan$ );
- фактор;
- набір даних (data frame).

Найпростішим та базовим із цих об'єктів є вектор, з якого складається шість типів даних або класів векторів: логічні [logical] (TRUE , FALSE), числові [numeric] (12.3, 5, 999), цілі числа [integer] (2, 34, 0), комплексні [complex] (3 + 2i), символьні [character] ("a", "добре", "TRUE", "23.4"), первинні дані [raw] ("Hello" зберігається як 48 65 6c 6c 6f). Всі інші R-об'єкти будуються на базі цих векторів.

В соціологічних дослідженнях найчастіше використовуються такі типи Rоб'єктів як вектор, список, масив, фактор та набір даних.

## *Вектор*

Якщо ви хочете створити вектор з кількома елементами, ви повинні використовувати функцію **c ()**, яка означає об'єднання елементів у вектор.

```
# Створення вектору під назвою «apple»
apple <- c('red','green',"yellow")
print(apple)
# Визначення класу вектору «apple»
print(class(apple))
```
Коли ми виконуємо вищезазначений код, він видає такий результат:

[1] "red" "green" "yellow" [1] "character"

*Список*

Список - це R-об'єкт, який може складатися з багатьох різних типів елементів: векторів, функцій та навіть інших списків.

```
# Створення списку під назвою «list1»
list1 <- list(c(2,5,3),21.3,sin)
# Виведення результату на монітор
print(list1)
```
Коли ми виконуємо вищезазначений код, він видає наступний результат:

```
[1][1] 2 5 3
[[2]]
[1] 21.3
[[3]]
function (x) .Primitive("sin")
```
*Фактор*

Фактор – це R-об'єкт, створений за допомогою вектору. Він зберігає вектор разом з різними значеннями елементів вектору як мітки. Мітки завжди є символом, незалежно від того, чи це числовий, символьний або інший тип вектору. Фактор використовується для статистичного моделювання. Фактори створюються за допомогою функції **factor ()**.

```
# Створення вектору «apple_colors»
apple colors <- c('green','green','yellow','red','red','red','green')
# Створення фактору «factor_apple»
factor apple <- factor(apple colors)
# Вивід результату на монітор
print(factor_apple)
print(nlevels(factor_apple))
```
Коли ми виконуємо вищезазначений код, він видає наступний результат:

```
[1] green green yellow red red red green
Levels: green red yellow
\lceil 1 \rceil 3
```
## *Набір даних*

Набір даних - це такий об'єкт даних, що представлено у вигляді таблиці (як у таблицях MS Office Excel). На відміну від матриці, в наборі даних кожен стовпець може містити різні типи даних. Перший стовпець може бути числовим, тоді як другий стовпець може бути символьним, а третій – логічним. При цьому кожний вектор цього набору має однакову довжину. Набір даних створюються за допомогою функції **data.frame ()**.

```
# Створення набору даних «BMI»
BMI <- data.frame(
  gender = c("Male", "Male","Female"),
  height = c(152, 171.5, 165),
 weight = c(81, 93, 78),
 Age =c(42, 38, 26)\lambdaprint(BMI)
```
Коли ми виконуємо вищезазначений код, він видає наступний результат:

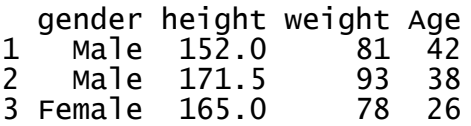

## **3.2. Візуалізація даних в R**

#### *Стовпчикова діаграма*

Стовпчикова діаграма представляє дані в прямокутних смужках з довжиною стрижня, пропорційного значенню відповідної змінної. R використовує функцію barplot () для створення таких діаграм. R може малювати як вертикальні, так і горизонтальні смуги на стовпчиковій діаграмі. У стовпчиковій діаграмі кожен з стовпчиків може бути заданий різними кольорами.

#### *Синтаксис*

Основний синтаксис створення стовпчикової діаграми в R:

barplot (H, xlab, ylab, main, names.arg, col)

Нижче наведено опис використовуваних параметрів:

– **H** - це вектор або матриця, що містить числові значення, що використовуються в гістограмі.

- **xlab** є міткою для осі x;
- **ylab** це мітка для осі y;
- **main** це заголовок діаграми;
- **names.arg** це вектор імен, що з'являються під кожним рядком.
- **col** використовується для відтворення кольорів на графах.

#### *Приклад*

Проста стовпчикова діаграма створюється лише за допомогою вхідного вектора та назви кожного рядка. Наступний скрипт створить і збереже стовпчикову діаграму в поточну робочу теку R.

```
# Створення даних для діаграми у вигляді вектору «H»
H < -c(7, 12, 28, 3, 41)# Визначення назви файлу діаграми
png(file = "barchart.png")
# Побудова діаграми
barplot(H)
# Збереження у файл
dev.off()
```
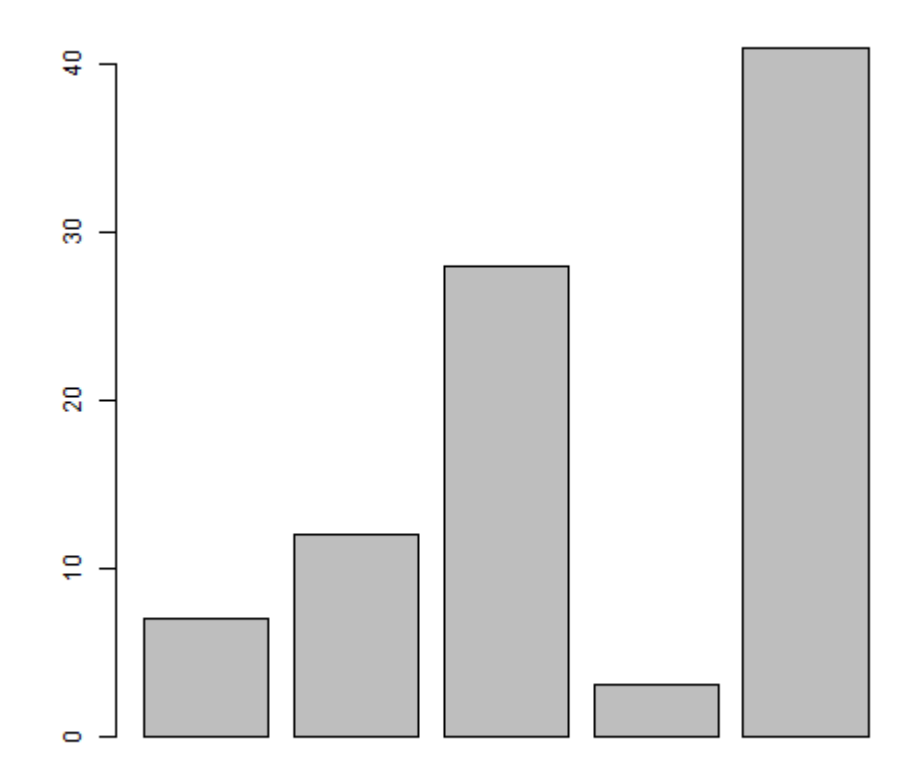

## *Мітки з написом, назви та кольорів*

Функції стовпчикової діаграми можна розширити, додавши більше параметрів. Основний параметр використовується для додавання заголовку. Параметр col використовується для додавання кольорів до смуг. Args.name – вектор, що має однакову кількість значень як у вхідного вектору для опису значення кожного рядка.

#### *Приклад*

Наступний скрипт створить і збереже стовпчикову діаграму в поточну робочу теку R.

```
# Створення даних для діаграми у форматі звичайних векторів «H» та «M»
H \leftarrow c(7, 12, 28, 3, 41)M <- c("Mar","Apr","May","Jun","Jul")
# Визначення назви файлу діаграми
png(file = "barchart_months_revenue.png")
# Побудова діаграми
barplot(H,names.arg=M,xlab="Місяць",ylab="Прибуток",col="blue",
main="Діаграма прибутку",border="red")
# Збереження зображення у файл
dev.off()
```
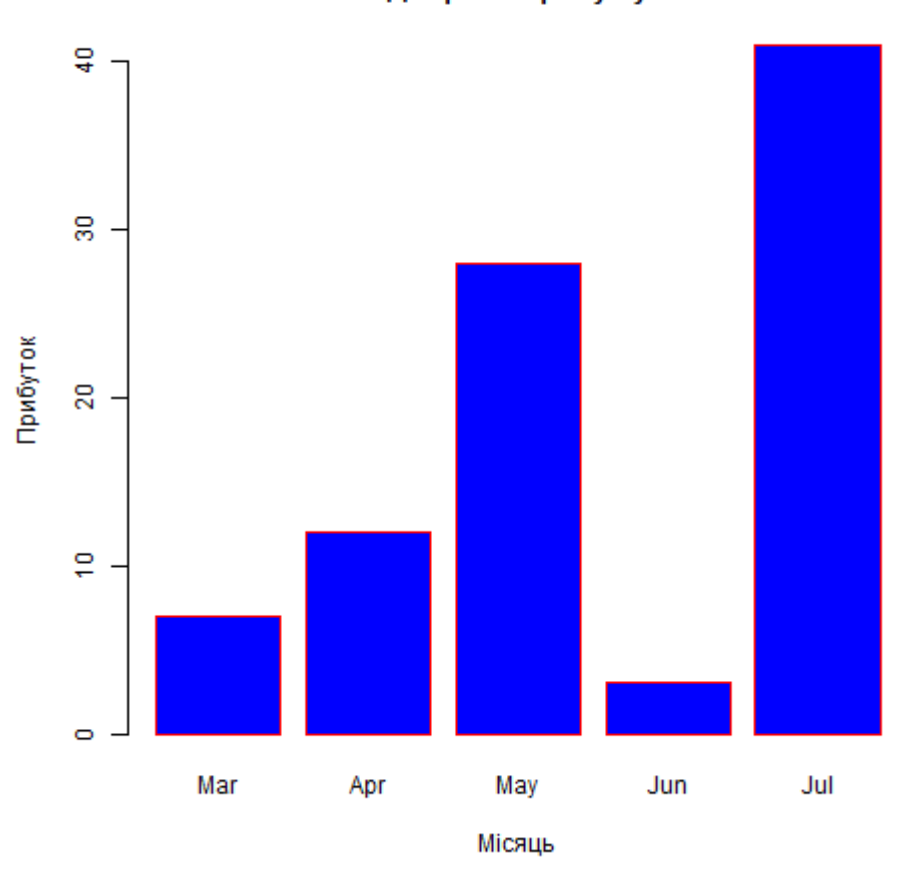

Діаграма прибутку

#### *Групова стовпчикова діаграма стовпчикова діаграма з наповненням*

Ми можемо створити гістограму з групами смуг і стеків у кожному рядку, використовуючи матрицю як вхідні значення. Більш ніж дві змінні представлені у вигляді матриці, яка використовується для створення групової стовпчикової діаграми та стовпчикової діаграми з наповненням.

```
# Створення вхідних векторів «colors», «months» та «regions»
colors <- c("green","orange","brown")
months <- c("Бер","Квіт","Трав","Черв","Лип")
regions <- c("Схід","Захід","Північ")
# Створення матриці значень «Values»
Values <- matrix(c(2,9,3,11,9,4,8,7,3,12,5,2,8,10,11),nrow=3,ncol=5,byrow=TRUE)
# Визначення назви файлу діаграми
png(file = "barchart_stacked.png")
# Побудова стовпчикової діаграми
barplot(Values,main="Загальний дохід",names.arg=months,xlab="Місяць",ylab="Дохі
д",col=colors)
# Додавання легенди
legend("topleft", regions, cex=1.3, fill=colors)
# Збереження зображення у файл
dev.off()
```
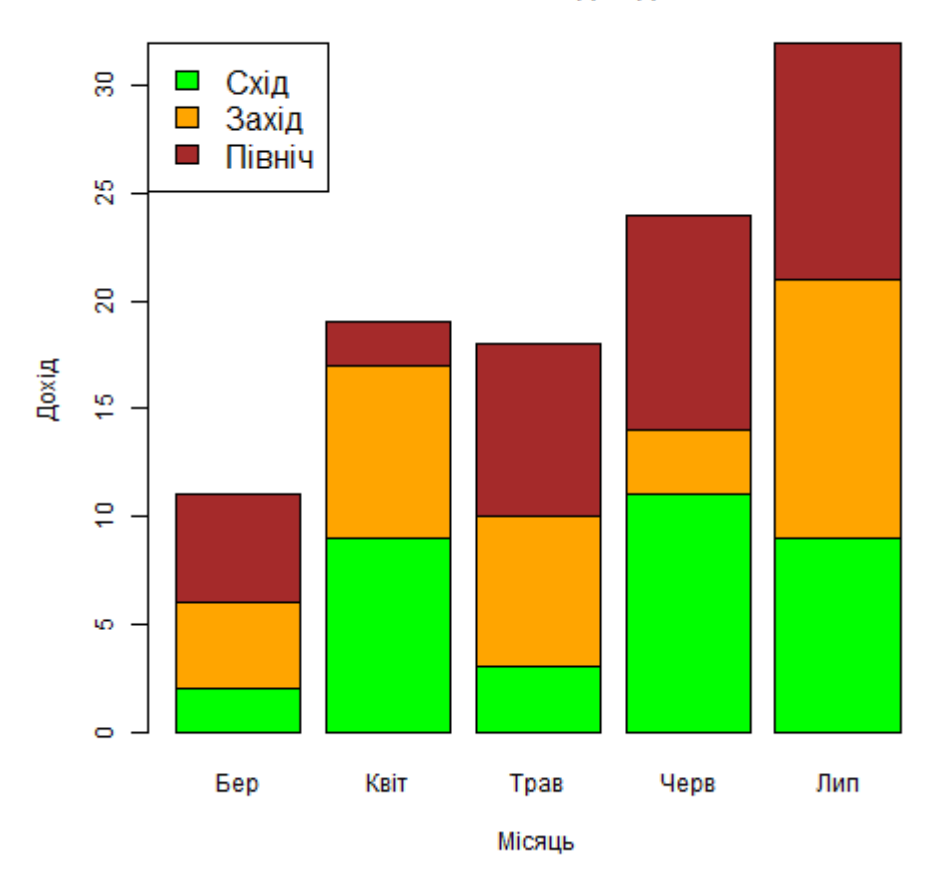

Загальний дохід

## *Секторна (кругова) діаграма*

Секторна (кругова) діаграма - це представлення значень як скибочки кола з різними кольорами. У R кругова діаграма створюється за допомогою функції **pie ()**, яка приймає лише позитивні числа у формі вектору. Додаткові параметри використовуються для контролю підписів, кольору, назви тощо.

## *Синтаксис*

Основний синтаксис для створення кругової діаграми з використанням R:

## pie (x, labels, radius, main, col, clockwise)

Нижче наведено опис використовуваних параметрів:

– **x** – це вектор, що містить числові значення, які використовуються в круговій діаграмі;

– **labels** використовуються для опису секторів;

- **radius** вказує радіус кола кругової діаграми (значення між -1 та +1);
- **main** позначає назву графіка;
- **col** показує колірну палітру;

– **clockwise** - це логічне значення, яке вказує на те, чи зрізуються шматочки за годинниковою стрілкою або проти годинникової стрілки.

#### *Приклад*

Дуже проста кругова діаграма створюється лише за допомогою вхідного вектору та міток. Скрипт, приведений нижче, створить і збереже кругову діаграму в поточній робочий теці R.

```
# Створення даних для діаграми у вигляді вектору «x»
x \leftarrow c(21, 62, 10, 53)labels <- c("London", "New York", "Singapore", "Mumbai")
# Визначення назви файлу діаграми
png(file = "city.jpg")
# Побудова діаграми
pie(x,labels)
# Збереження зображення у файл
dev.off()
```
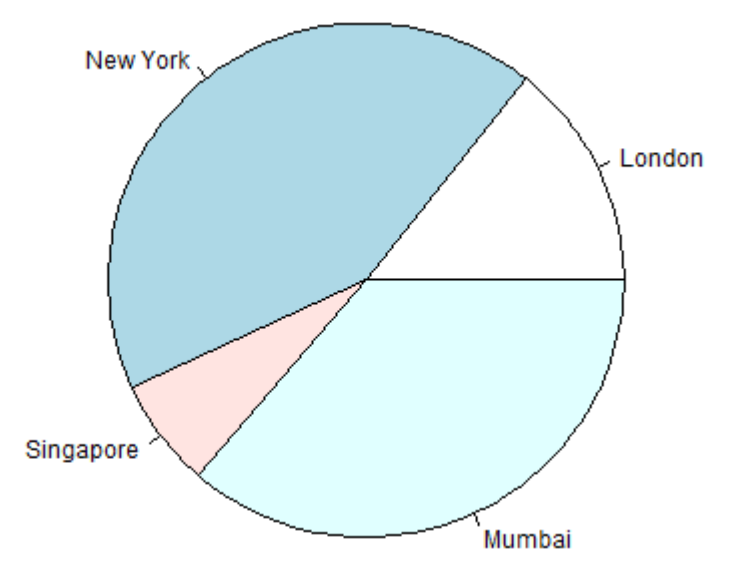

#### *Підпис та кольори кругової діаграми*

Ми можемо розширити можливості діаграми, додавши до функції більше параметрів. Ми будемо використовувати параметр **main**, щоб додати назву до діаграми, а інший параметр - **col**, який буде використовувати райдужну палітру під час малювання діаграми. Довжина палітри повинна бути такою ж, як і кількість значень для діаграми. Отже, ми використовуємо **довжину (x)**.

## *Приклад*

Нижній скрипт створить і збереже кругову діаграму в поточну робочу теку

R.

```
# Створення даних для діаграми.
x \leftarrow c(21, 62, 10, 53)labels <- c("London", "New York", "Singapore", "Mumbai")
# Визначення назви файлу діаграми.
png(file = "city_title_colours.jpg")
# Plot the chart with title and rainbow color pallet.
pie(x, labels, main="City pie chart", col=rainbow(length(x)))
# Збереження зображення у файл.
dev.off()
```
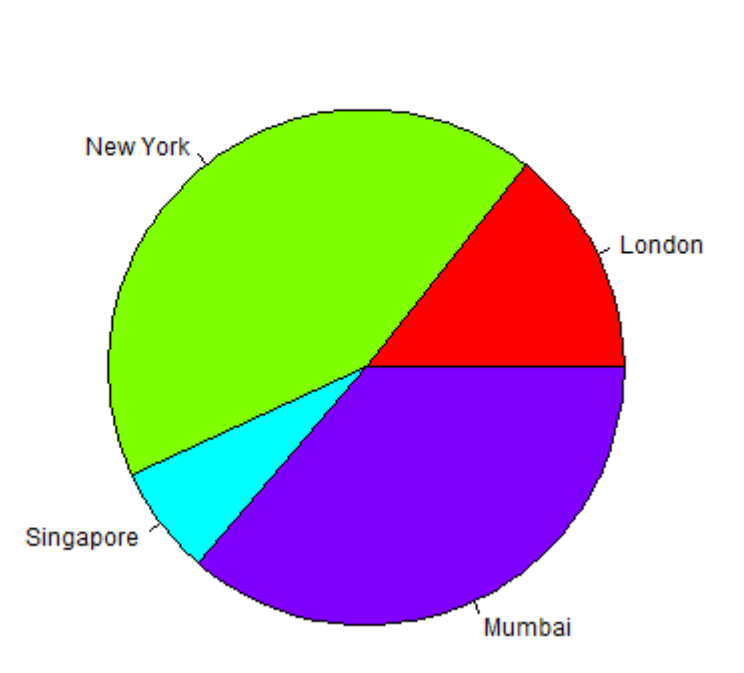

City pie chart

*Відсотки фрагментів та легенда*

Ми можемо додати підписи відсотків та легенду діаграми.

```
# Створення даних для діаграми.
x \leftarrow c(21, 62, 10, 53)labels <- c("London","New York","Singapore","Mumbai")
piepercent<- round(100*x/sum(x), 1)
# Визначення назви файлу діаграми.
png(file = "city_percentage_legends.jpg")
# Побудова діаграми.
pie(x, labels=piepercent, main="Кругова діаграма міст",col=rainbow(length(x)))
legend("topright", c("London","New York","Singapore","Mumbai"), cex=0.8,
fill=rainbow(length(x)))
# Збереження зображення у файл.
dev.off()
```
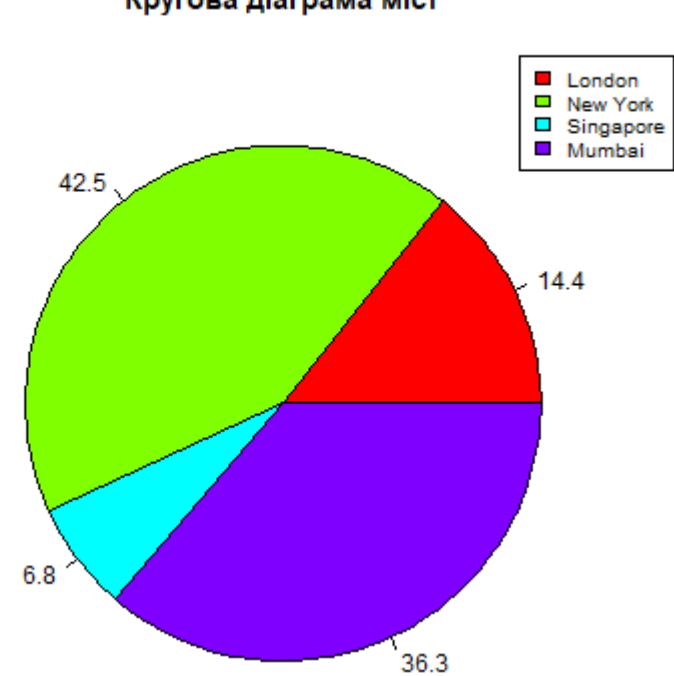

#### Кругова діаграма міст

#### *Діаграми розсіювання*

Діаграма розсіювання показують багато точок, побудованих в декартовій площині. Кожна точка представляє значення двох змінних. Одна змінна вибирається в горизонтальній осі, а інша - у вертикальній осі. Проста діаграма розсіювання створюється за допомогою функції **plot ()**.

#### *Синтаксис*

Основний синтаксис для створення розсіювання в R: plot (x, y, main, xlab, ylab, xlim, ylim, axes) Нижче наведено опис використовуваних параметрів:

- **x** це набір даних, значення якого є горизонтальними координатами;
- **y** це набір даних, значення якого є вертикальними координатами;
- **main** це назва діаграми;
- **xlab** є міткою горизонтальної осі;
- **ylab** це мітка вертикальної осі;
- **xlim** є межі значень x, які використовуються для побудови діаграми;
- **ylim** це межа значень y, використаних для побудови діаграми;
- **axes** показує, чи повинні бути накреслені обидві осі на діаграмі.

#### *Приклад*

Ми використовуємо набір даних "mtcars", доступний у середовищі R, для

створення базового розсіювання. Використовуємо стовпці "wt" та "mpg" у mtcars.

```
input <- mtcars[,c('wt','mpg')]
print(head(input))
```
Коли ми виконуємо вищезазначений код, він видає наступний результат:

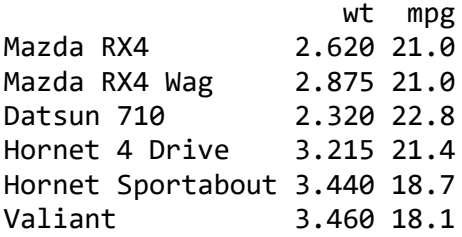

*Створення діаграми розсіювання*

Нижній скрипт створить графік розсіювання для співвідношення між

## **wt (вага)** та **mpg (пробіг)**.

```
# Отримання значення для діаграми.
input <- mtcars[,c('wt','mpg')]
# Визначення назви файлу діаграми.
png(file = "scatterplot.png")
# Побудова діаграми для машин вагою від 2.5 до 5 та пробігом від 15 до 30.
plot(x=input$wt,y=input$mpg,
       xlab="Weight",
       ylab="Milage",
      xlim=c(2.5,5),
       ylim=c(15,30),
       main="Вага vs Пробіг")
# Збереження діаграми у файл.
dev.off()
```
#### Bara vs **Пробіг**

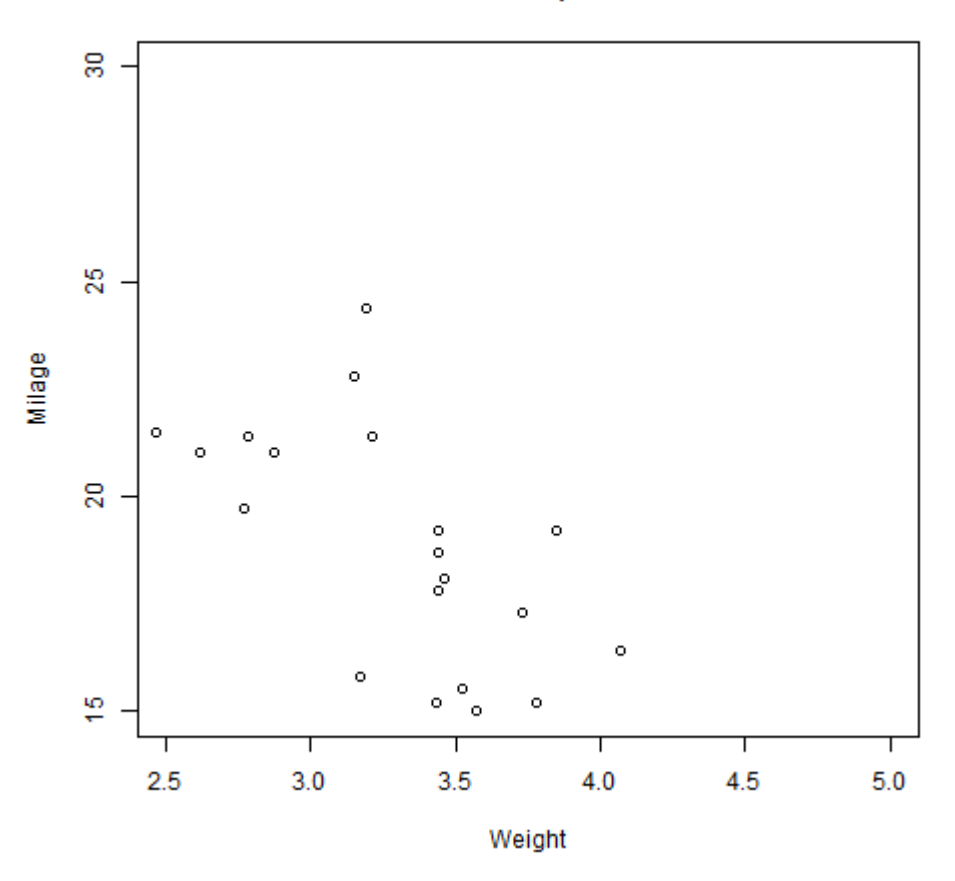

## *Матриці розсіювання*

Коли ми маємо більше двох змінних і ми хочемо знайти кореляцію між однією змінною та іншими, ми використовуємо матрицю розсіювання. Для цього використовуємо функцію **pairs ()**.

## *Синтаксис*

Основний синтаксис для створення матриць розсіювання в R:

## pairs (formula, data)

Нижче наведено опис використовуваних параметрів:

– **formula** представляє собою ряд змінних, що використовуються парами;

– **data** представляє набір даних, з якого будуть використовуватися змінні.

# *Приклад*

Кожна змінна спарована з іншою змінною. Діаграма будується для кожної пари.

```
# Визначення назви файлу діаграми.
png(file = "scatterplot_matrices.png")
# Побудувати діаграму для 4 змінних у 12 графіках.
# Одна змінна з 3 іншими – в цілому 4 змінних.
pairs(~wt+mpg+disp+cyl,data=mtcars,main="Матриця розсіювання")
# Збереження діаграми у файл.
dev.off()
```
Коли виконується вищезгаданий код, ми отримуємо такий результат.

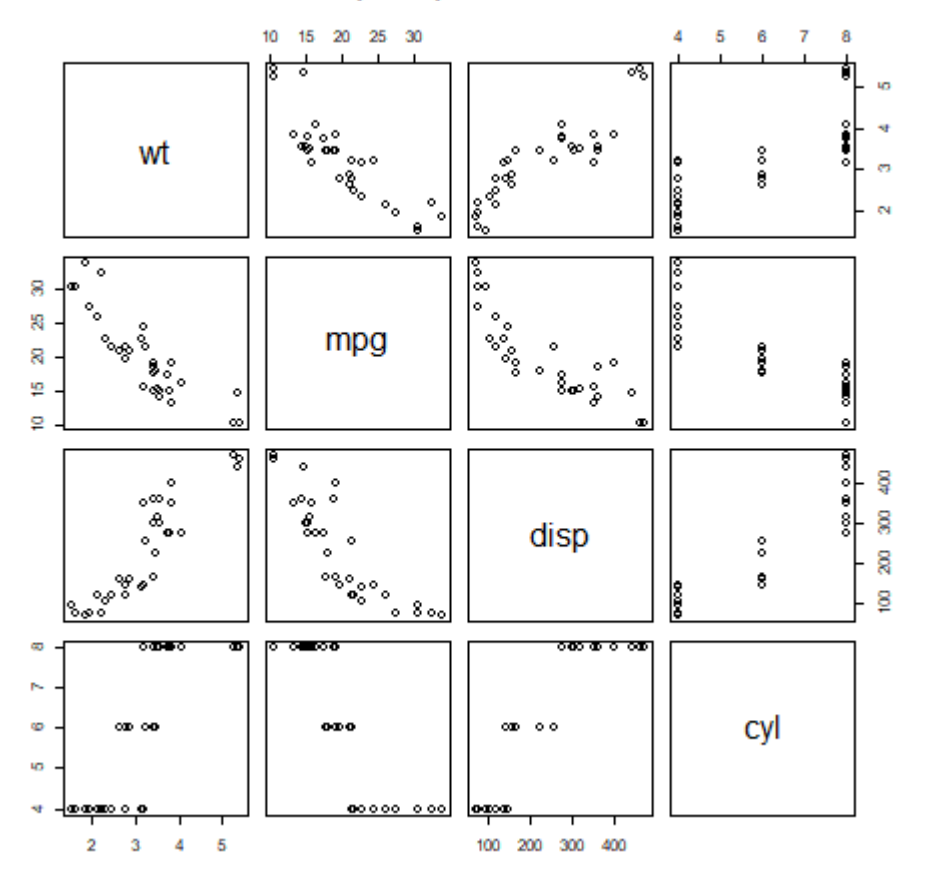

#### Матриця розсіювання

#### *Лінійна діаграма*

Лінійна діаграма – це графік, який з'єднує ряд точок шляхом нанесення сегментів лінії між ними. Ці точки впорядковані за однією їх координатою (зазвичай, x-координатою). Лінійні діаграми зазвичай використовуються для визначення тенденцій в даних. Функція **plot ()** в R використовується для створення лінійного графа.

## *Синтаксис*

Основний синтаксис для створення діаграми ліній в R:

#### plot (v,type,col,xlab,ylab)

Нижче наведено опис використовуваних параметрів:

– **v** - це вектор, що містить числові значення;

– **type** отримує значення "p", щоб намалювати лише точки, "і" тільки лінії та "o", щоб намалювати як точки, так і лінії;

- **xlab** мітка для осі x;
- **ylab** мітка для осі y;
- **main** назва діаграми;
- **col** використовується для надання кольорів як точкам, так і лініям.

*Приклад*

Проста лінійна діаграма створюється за допомогою вхідного вектора та параметра типу як "O". Нижній сценарій створить та збереже лінійну діаграму у поточній робочій теці R.

```
# Створення даних для діаграми.
v \leftarrow c(7, 12, 28, 3, 41)# Визначення назви файлу діаграми.
png(file = "line_chart.jpg")
# Побудова діаграми.
plot(v,type="o")
# Збереження діаграми у файл.
dev.off()
```
Коли ми виконуємо вищезазначений код, він видає наступний результат:

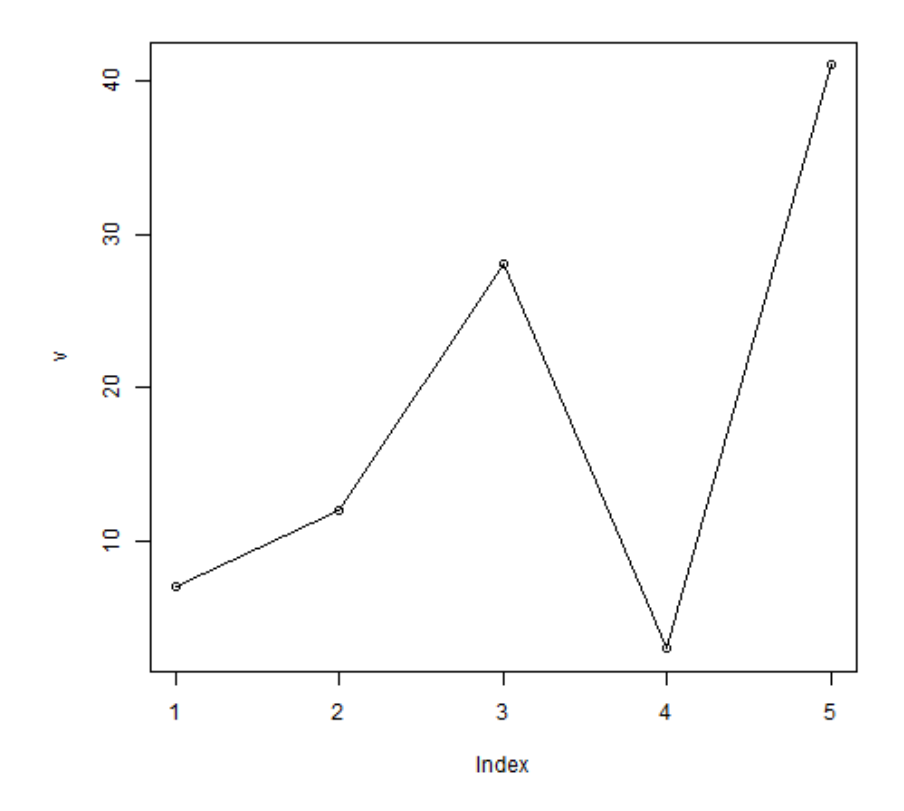

#### *Заголовок діаграми, колір та мітки лінії*

Функції лінійної діаграми можна розширити за допомогою додаткових параметрів. Ми додаємо колір до точок і ліній, даємо назву до діаграми та додаємо підписи до осей.

*Приклад*

```
# Створення даних для діаграми.
v \leftarrow c(7, 12, 28, 3, 41)# Визначення назви файлу діаграми.
png(file = "line_chart_label_colored.jpg")
# Побудова діаграми.
plot(v,type="o",col="red",xlab="Місяць",ylab="Кількість опадів",main="Діаграма 
кількості опадів")
# Збереження діаграми у файл.
dev.off()
```
# å g Кількість опадів 20 ē  $\overline{2}$ 3  $\overline{4}$ 5 1 Місяць

#### Діаграма кількості опадів

## *Лінійна діаграма з декількома лініями*

На одному графіку можна зобразити більше однієї лінії, використовуючи функцію **lines ()**. Після того, як побудовано графік для першого рядка, функція **lines ()** може використовувати додатковий вектор як основу для малювання другої лінії в діаграмі.

```
# Створення даних для діаграми.
v \leftarrow c(7, 12, 28, 3, 41)t \leftarrow c(14, 7, 6, 19, 3)# Визначення назви файлу діаграми.
png(file = "line_chart_2_lines.jpg")
# Побудова діаграми.
plot(v,type="o",col="red",xlab="Місяць",ylab="Кількість опадів",main="Діаграма 
кількості опадів")
lines(t, type="o", col="blue")
# Збереження діаграми у файл.
dev.off()
```
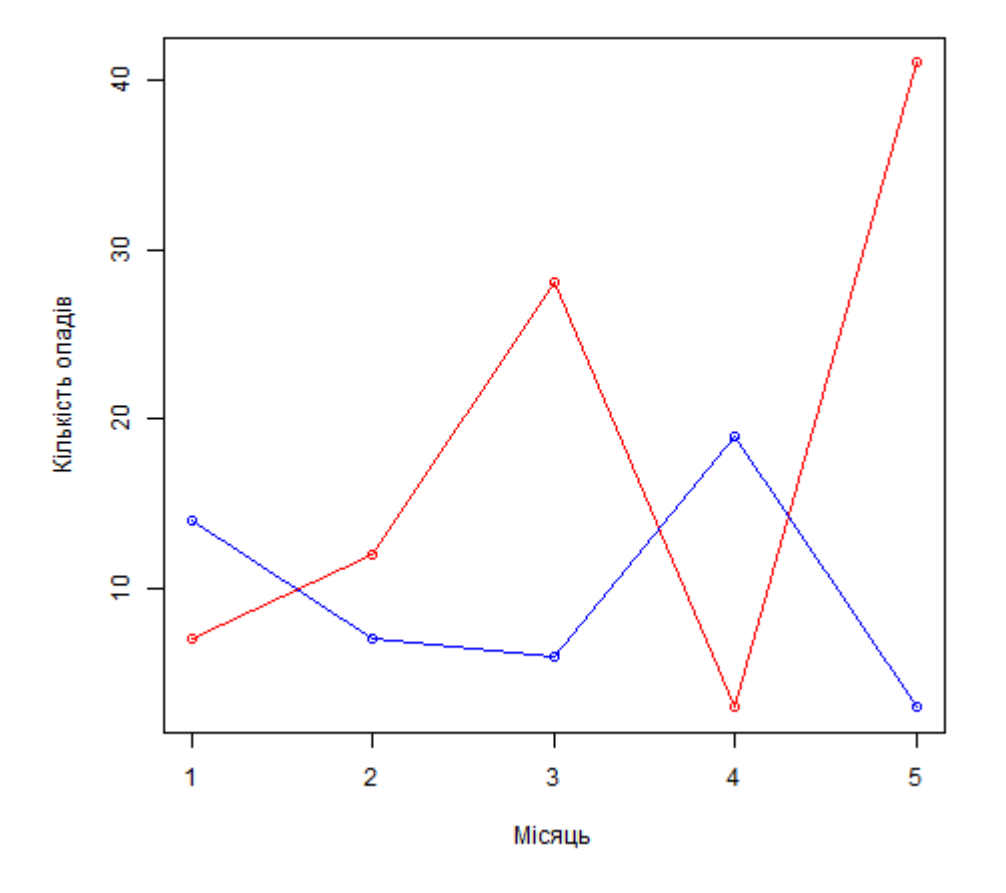

#### Діаграма кількості опадів

## *Вусикова діаграма (boxplot)*

Вусикова діаграма - це показник того, яким чином розкидані значення в наборі даних. Він розподіляє дані на три квартилі. Діаграма показує одночасно 5 базових статистик: мінімальне значення, максимальне, середнє, медіану, перший та третій квартилі. Графік також корисний для порівняння розподілу даних за різними наборами даних. Вусикова діаграма створюються в R за допомогою функції **boxplot ()**.

#### *Синтаксис*

Основний синтаксис для створення boxplot в R:

boxplot (x, data, notch, varwidth, names, main) Нижче наведено опис використовуваних параметрів:

– **x** – вектор або формула;

– **data** – це назва масиву даних;

– **notch** – логічне значення для побудови вусиків;

– **varwidth** – логічне значення для побудови графіку пропорційно розміру вибірки;

– **names** – це групове позначення, яке буде надруковано під кожним боксом;

– **main** – назва діаграми.

*Приклад*

Ми використовуємо набір даних "mtcars", доступний у середовищі R, для створення вусикової діаграми. Давайте подивимося на стовпці "mpg" та "cyl" у mtcars.

```
input <- mtcars[,c('mpg','cyl')]
print(head(input))
```
Коли ми виконуємо вищезазначений код, він призводить до наступного

результату:

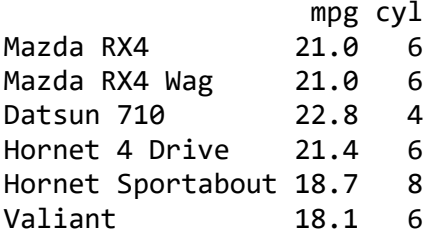

Нижній скрипт створить вусикову діаграму для співвідношення між mpg

(пробіг) та cyl (кількість циліндрів).

```
# Визначення назви файлу діаграми.
png(file = "boxplot.png")
# Побудова діаграми.
boxplot(mpg \sim cyl, data=mtcars,
          xlab="Кількість циліндрів",
          ylab="Пробіг",
          main="Дані пробігу")
# Збереження діаграми у файл.
dev.off()
```
Коли ми виконуємо вищезазначений код, він видає наступний результат:

#### Дані пробігу

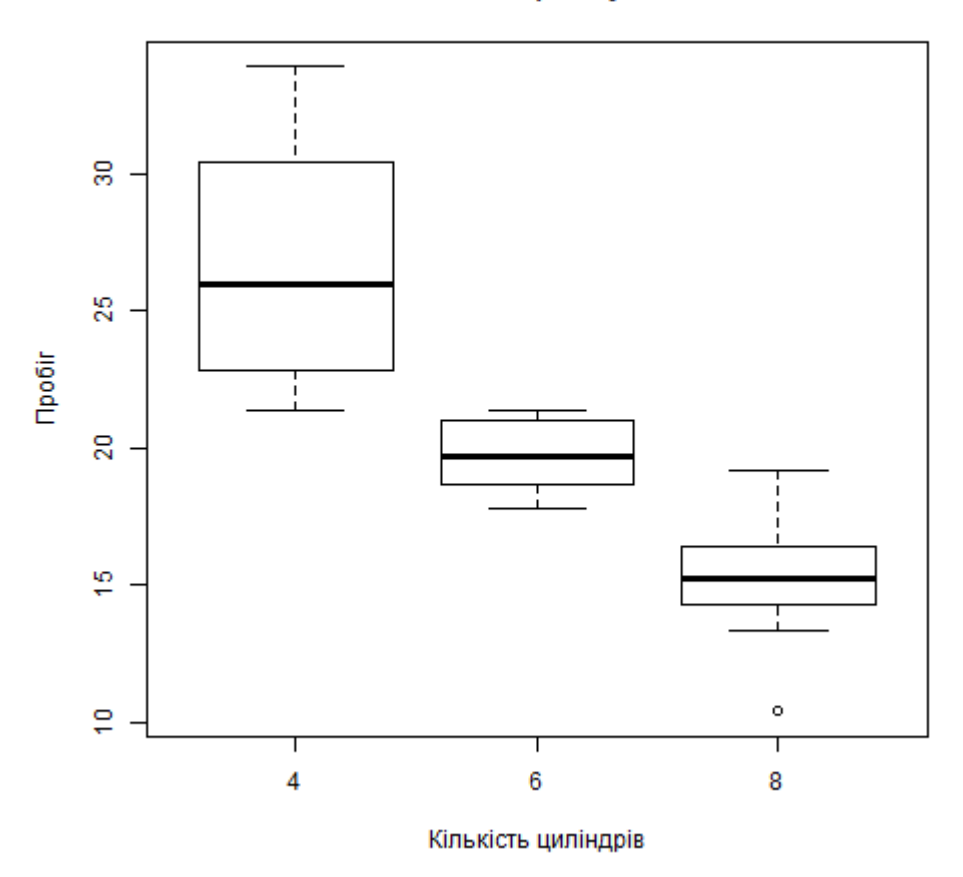

#### *Гістограма*

Гістограма – це зображення частоти певних значень змінної. Гістограма схожа на стовпчикову діаграму, але різниця полягає в тому, що вона групує значення в безперервні діапазони. Кожен рядок в гістограмі відображає висоту числа значень, що знаходяться в цьому діапазоні. R створює гістограму за допомогою функції **hist ()**. Ця функція приймає вектор як вхід і використовує ще кілька параметрів для складання гістограм.

#### *Синтаксис*

Основний синтаксис для створення гістограми за допомогою R:

hist (v, main, xlab, xlim, ylim, break, col, border)

Нижче наведено опис використовуваних параметрів:

– **v** - вектор, що містить числові значення, які використовуються в гістограмі;

– **main** – назва діаграми;

– **col** використовується для встановлення кольору стрижнів.

– **border** використовується для встановлення кольору межі кожного стовбця;

- **xlab** опис осі x.
- **xlim** використовується для визначення діапазону значень на осі x.
- **ylim** використовується для визначення діапазону значень на осі y.
- **breaks** визначає ширину кожного стовпчика.

#### *Приклад*

Наведений нижче скрипт створить та збереже гістограму у поточному

робочому каталозі R.

```
# Створення даних для діаграми.
v <- c(9,13,21,8,36,22,12,41,31,33,19)
# Визначення назви файлу діаграми.
png(file = "histogram.png")
# Побудова гістограми.
hist(v,xlab="Weight",col="yellow",border="blue")
# Збереження діаграми у файл.
dev.off()
```
Коли ми виконуємо вищезазначений код, він видає наступний результат:

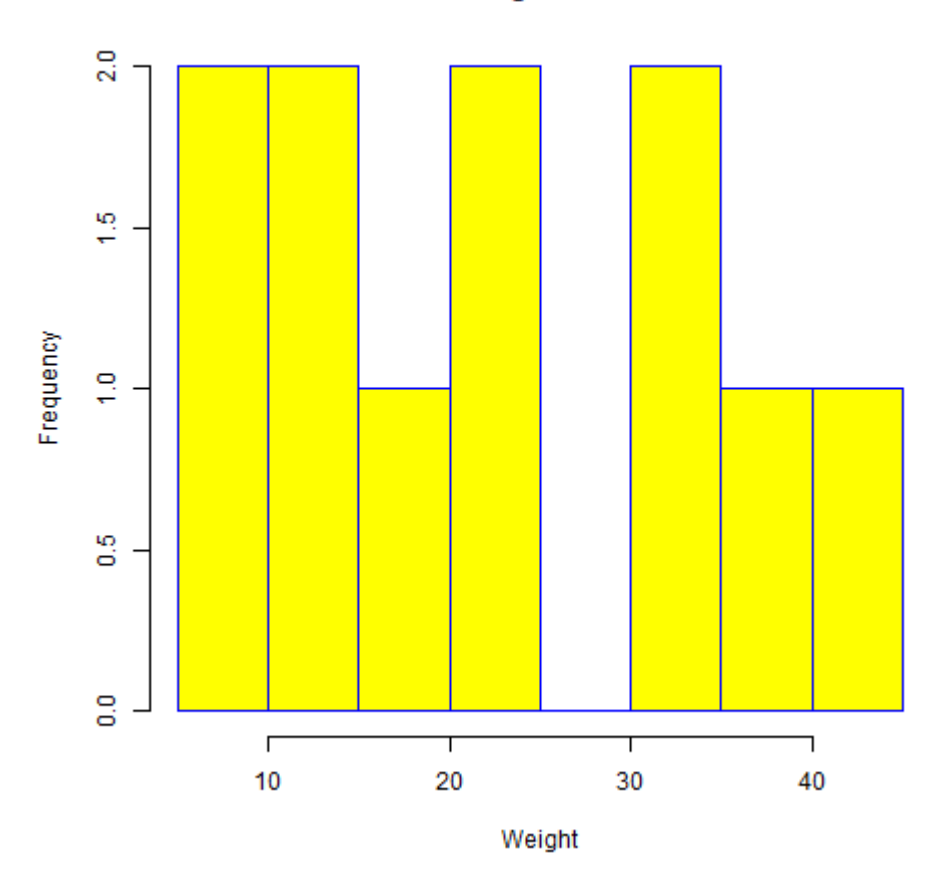

Histogram of v

*Діапазон значень X і Y*

Щоб вказати діапазон значень, дозволених в осі Х і осі Y, ми можемо використовувати параметри **xlim** та **ylim**. Ширина кожного стовбця може бути зазначена за допомогою параметра **breaks**.

```
# Створення даних для діаграми.
v <- c(9,13,21,8,36,22,12,41,31,33,19)
# Визначення назви файлу діаграми.
png(file = "histogram_lim_breaks.png")
# Побудова гістограми.
hist(v,xlab="Weight",col="green",border="red",xlim = c(0,40), ylim = c(0,5),
      breaks = 5)
# Збереження діаграми у файл.
dev.off()
```
Коли ми виконуємо вищезазначений код, він видає наступний результат:

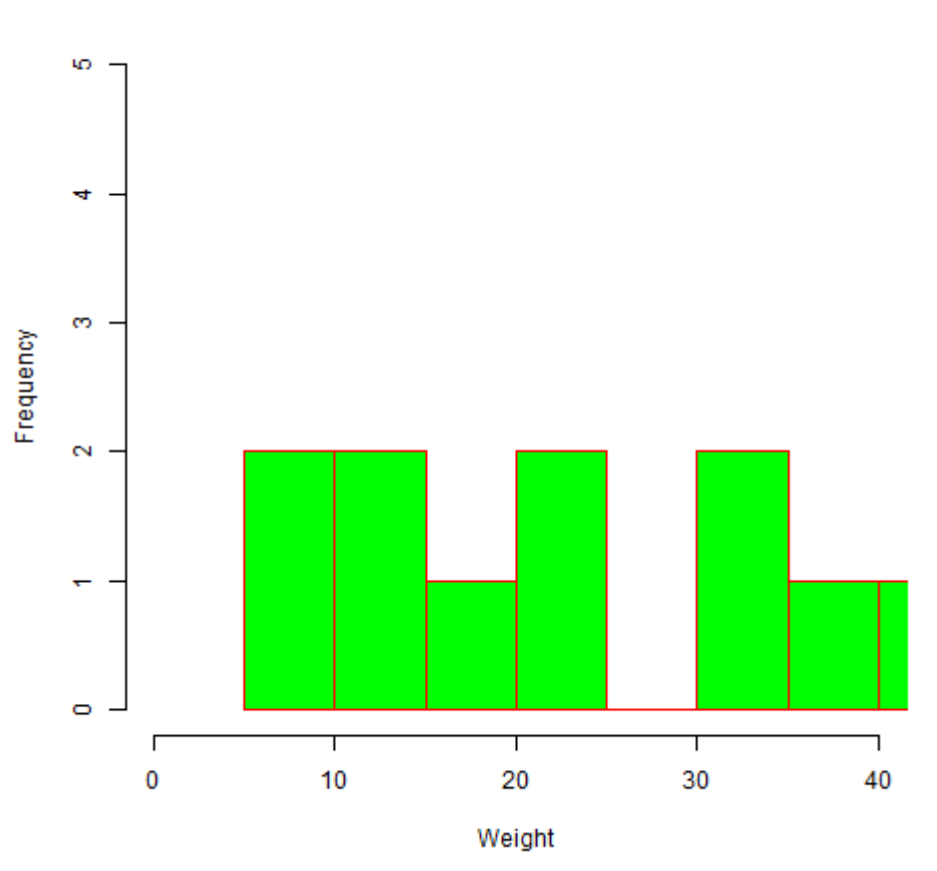

#### Histogram of v

## **3.3. Розрахунок описових статистик в R**

Статистичний аналіз у R виконується за допомогою багатьох вбудованих функцій. Більшість цих функцій є частиною базового пакету R. Ці функції беруть

вектор R як вхідні значення разом з аргументами, які дають відповідний результат.

## *Середнє арифметичне*

Розраховується шляхом сумування значень вектору та поділу на кількість значень у серії даних. Функція **mean ()** використовується для розрахунку цього в R.

*Синтаксис*

Основний синтаксис обчислення середнього значення в R:

 $mean(x, trim = 0, na.rm = FALSE, ...)$ 

Нижче наведено опис використовуваних параметрів:

– **x** є вхідним вектором.

– **trim** використовується для видалення деяких спостережень з обох кінців сортованого вектора.

– **na.rm** використовується для видалення пропущених значень з вхідного вектора.

*Приклад*

```
# Створення вектору.
x \leftarrow c(12, 7, 3, 4, 2, 18, 2, 54, -21, 8, -5)# Визначення середнього арифметичного.
result.mean <- mean(x)
print(result.mean)
```
Коли ми виконуємо вищезазначений код, він видає наступний результат:

[1] 8.22

*Застосування параметру Trim*

При використанні параметру **Trim**, відбувається сортування всіх значень вектора, а потім необхідне число спостережень видаляється з розрахунку середнього значення. Коли Trim = 0.3, це значить що 3 значення з кожного кінця будуть виключені з розрахунків, щоб знайти середнє арифметичне. У цьому випадку у векторі (-21, -5, 2, 3, 4.2, 7, 8, 12, 18, 54) видаляються з обчислення середнього значення (-21, -5,2) з лівого і (12, 18, 54) з правого боку.

```
# Створення вектору.
x \leftarrow c(12, 7, 3, 4, 2, 18, 2, 54, -21, 8, -5)# Визначення середнього арифметичного.
result.mean <- mean(x,trim=0.3)
print(result.mean)
```
Коли ми виконуємо вищезазначений код, він видає наступний результат:

[1] 5.55

*Застосування варіанта NA*

Якщо у векторі є відсутні значення, то при визначенні середного арифметичного ми отримуємо значення NA. Щоб викинути відсутні значення з розрахунку, треба використовувати параметр **na.rm = TRUE**.

```
# Створення вектору.
x \leftarrow c(12, 7, 3, 4.2, 18, 2, 54, -21, 8, -5, NA)# Визначення середнього арифметичного.
result.mean \left\langle -\right\rangle mean(x)print(result.mean)
# Визначення середенього арифметичного з видалення пропущених значень.
result.mean <- mean(x,na.rm=TRUE)
print(result.mean)
```
Коли ми виконуємо вищезазначений код, він видає наступний результат:

[1] NA [1] 8.22

*Медіана*

Середнє значення у серії даних називається медіаною. Функція **median ()** використовується в R для обчислення цього значення.

*Синтаксис*

Основний синтаксис для обчислення медіана в R:

 $median(x, na, rm = FALSE)$ 

Нижче наведено опис використовуваних параметрів:

– **x** є вхідним вектором.

– **na.rm** використовується для видалення відсутніх значень з вхідного

вектора.

*Приклад*

```
# Створення вектору.
x \leftarrow c(12, 7, 3, 4, 2, 18, 2, 54, -21, 8, -5)# Визначення медіани.
median.result \left\langle -\right\rangle median(x)print(median.result)
```
Коли ми виконуємо вищезазначений код, він видає наступний результат:

[1] 5.6

*Мода*

Мода – це значення з найбільшою кількість випадків у наборі даних. На відміну від середнього арифметичного та медіани, мода може вираховуватися як для цифрових, так і символьних даних. R не має стандартної вбудованої функції для обчислення моди. Можна, наприклад, створити функцію для обчислення моди в наборі даних в R. Ця функція приймає вектор як вхід і дає значення моди як результат.

*Приклад*

```
# Створення функції.
getmode <- function(v) {
uniqv <- unique(v)
uniqv[which.max(tabulate(match(v, uniqv)))]
}
# Створення числового вектору.
v \leftarrow c(2,1,2,3,1,2,3,4,1,5,5,3,2,3)# Визначення моди за допомогою створеної функції.
result <- getmode(v)
print(result)
# Створення символьного вектору.
charv \left\langle -c("o", "it", "the", "it", "it"\right\rangle# Визначення моди за допомогою створеної функції.
result <- getmode(charv)
print(result)
```
Коли ми виконуємо вищезазначений код, він видає наступний результат:

[1] 2 [1] "it"

## **СПИСОК ВИКОРИСТАНИХ ДЖЕРЕЛ**

- 1. Andrea Cirillo (2016) RStudio for R Statistical Computing Cookbook, Packt Publishing, 247 p.
- 2. R programming (2016), Tutorials Point, 196 p.
- 3. James E. Monogan III (2015) Political Analysis Using R, Springer, 248 p.
- 4. Winston Chang (2013) R Graphics Cookbook, O'Reilly, 413 p.